# **NDSCS Tools to Stay Connected**

#### **If you will be off campus:**

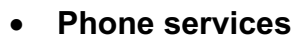

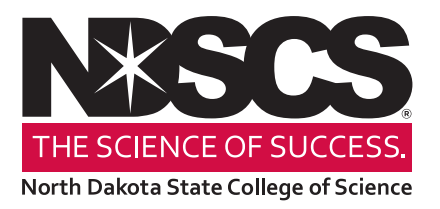

- $\circ$  If you have EC500 call-forwarding, be sure to turn it on.
- o If you do not have EC500, you can forward calls from your desk phone to a local (non-long-distance) number by doing the following:
	- Dial \*2 + 9 + local 7-digit phone number.
	- Dial #22 to cancel.
- $\circ$  If you would like to receive your voicemails via email (either as an audio file or as an audio file + transcript), call the ITS Service Desk at 3-3333.
- o You may wish to change your voicemail greeting to indicate you are working off-site. Dial 1-9100 to access the voicemail menu or contact the ITS Service Desk for assistance.
- If you take your laptop, be sure you have your power cables, webcams for video calls or recording, etc.
- If you need to access U:, S:, Z: or other shared drives from off campus, contact the ITS Service Desk **before** leaving campus to configure VPN, or see the ITS VPN setup handout.
- You will need DUO configured to access your Office 365 or Campus Connection accounts. If you are currently using a security dongle or your *office* phone to verify your identity when logging-in, contact the ITS Service Desk to set up DUO for mobile use.

### **Videoconferencing**

- For class sessions and faculty office hours, we recommend Blackboard Collaborate Ultra. Contact Distance Education for assistance.
- *Microsoft Teams* is available and can be used for meetings or one-to-one conversations. Both employees and students have access to these standard programs at no charge. Contact the ITS Service Desk for assistance installing or using Teams.

**Note: Blackboard is the official NDSCS learning management system. Although Microsoft Teams offers useful communication tools, instructors should continue to use Blackboard as the primary online platform for instruction and coursework.**

• When using desktop video from a personal computer, using headphones (or ear-buds) is strongly recommended to avoid feedback.

### **Library**

For assistance from the Mildred Johnson Library, call 701-671-2618, email NDSCS.Library@ndscs.edu or visit www.ndscs.edu/library and click on the chat box on the right side of the screen for live chat assistance.

## **File Collaboration and Storage**

- **Microsoft One Drive** is a file storage space connected to your NDSCS Office 365 account. To access OneDrive, log in to Office365 and click the  $\ddot{\cdots}$ in the upper left corner of your screen. Contact the ITS Service Desk if you need assistance.
- If you need to send/receive large files or to securely send or receive with confidential data (e.g., student grades) log-in with your email credentials at https://sendfiles.ndus.edu

## **If You Must Use Your Personal Devices for Work Tasks**

- Office365 can be used for web-based communication and work tasks (including Microsoft Office applications.)
- Keep your operating system and software current by regularly running updates.
- Never store student work, grades or other confidential data on your personal computer. Always store college-related data in your NDSCS OneDrive account if you do not have access to the shared drives.
- Don't consider public wifi services (e.g., in a coffee shop) to be secure. Avoid accessing any college data using those resources.

#### **General Help Contacts:**

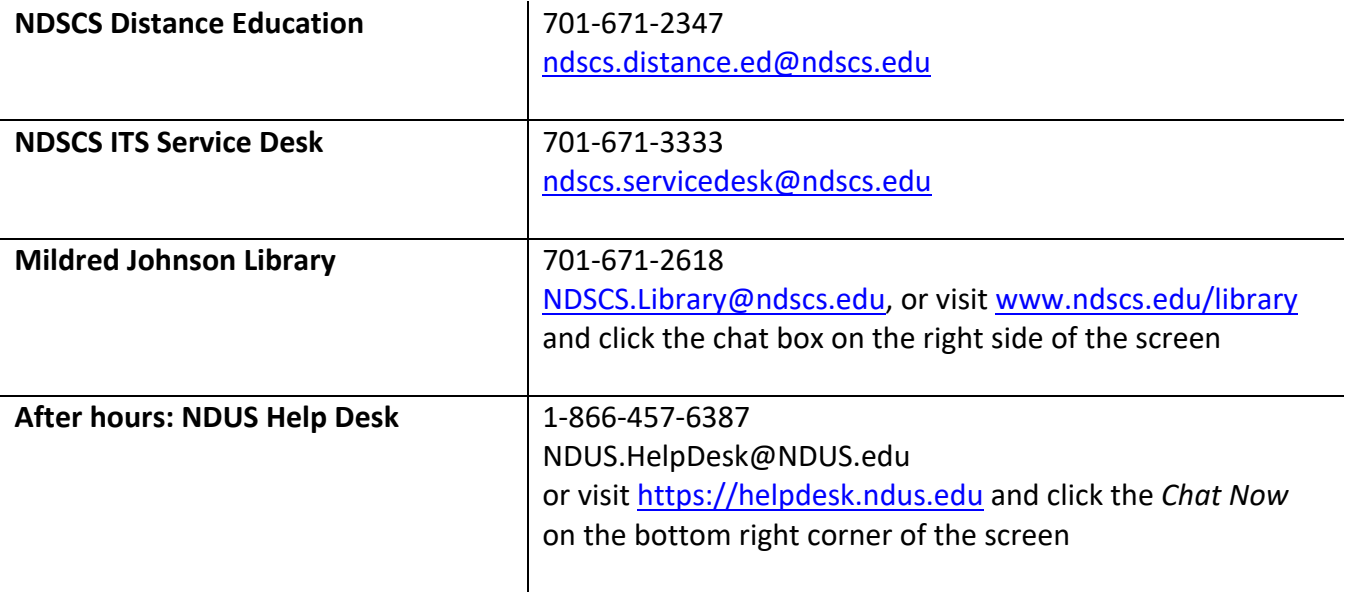